New User Orientation

# Welcome to Brown CS!

Fall 2015 **Consultants** 

# **Getting started**

- Consultant Introduction
	- What's my name?
	- Why am I here?
	- Where can you find me?
- Let's make some accounts!

### **Retrieving your Password**

- Move your mouse over to the "Useful Box."
	- (The black box in the lower right corner)
- Ctrl+Click on this box and select "Secure Keyboard" from the menu
- Type ub-new-account and press enter
- Do not, at any point during this process, press Ctrl+C!
- Follow the prompts to retrieve your temporary password
	- Enter your *Brown* username and password, what you use to log into Banner (e.g. djhoffma)
- mouse back to the login box and log in with your initial CS  $_3$ • Ctrl+Click and deselect "Secure Keyboard." Move your credentials

# **Set Up Your Account**

- After logging in, follow the prompts to set your new passwords to something you remember
	- The system requires your password to be reasonably secure!
	- Mixed cased and numbers or symbols
- Set up mail forwarding to an email you check regularly. You can change where the email gets forwarded to at a later time if necessary.

### **What's with all the Passwords?**

#### **Kerberos**

Use it for logging in to department computers

#### **LDAP**

Use it for other stuff:

- Department listservs
- Department wiki/VPN
- $\bullet$  etc...

#### I'll wait for you to get logged in now...

New User Orientation 5

#### **What's with all the Passwords?**

#### **Kerberos**

Use it for logging in to department computers

You can use this password to change your LDAP password, but not vice versa.

#### **LDAP**

Use it for other stuff:

- Department listservs
- Department wiki/VPN
- $\bullet$  etc...

#### I'll wait for you to get logged in now...

New User Orientation 6

### **Getting started**

- You're logged in!
- If you've never used Linux before, don't panic!
	- Your default desktop environment is very easy to use
- There will be an open "Iceweasel" window
	- This is our version of Firefox
	- You can close it now
- Open the Terminal Application
	- At the top left, click Applications
	- From the menu that pops up, select System Tools  $\rightarrow$  Xfce **Terminal**
	- New User Orientation 7 – You can drag the icon to your menu bar to create a shortcut

### Introduction to Unix and the Command Line

Basic commands

- pwd print working directory
- $\cdot$  ls list files and directories
- $\bullet$  cd change directory
- mv move
- cp copy
- rm remove

### Introduction to Unix and the Command Line

Example (Students should try this):

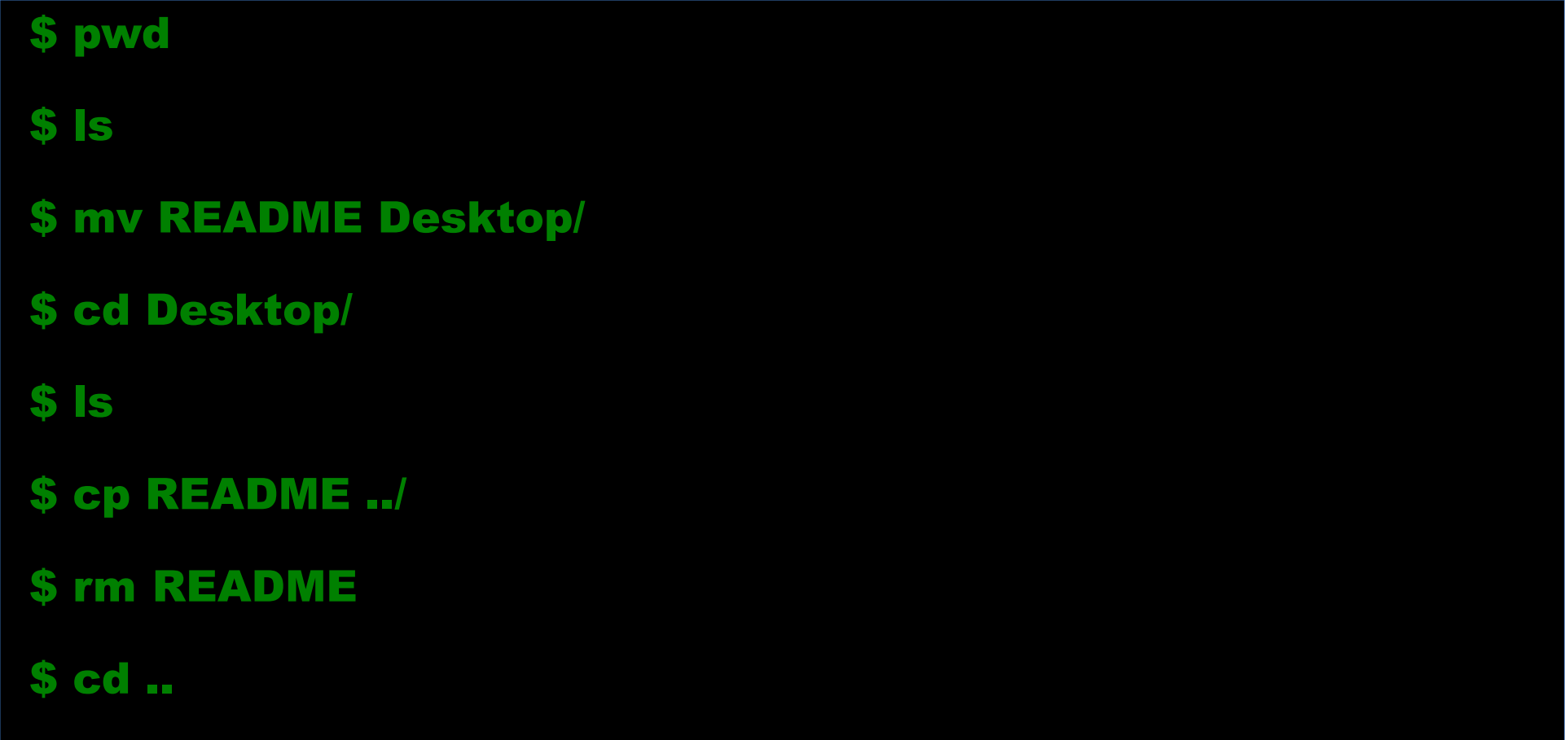

### Introduction to Unix and the Command Line

Common locations

- Current directory
	- How do I find out where I am? (which command should I use?)
- Parent directory

– .. (yes, that's two dots, mainly useful as "cd ..")

• Your home directory

 $\sim$ 

• Your course directory

New User Orientation 10 – course/csXXX (e.g. course/cs017, course/cs015)

# **Changing Passwords**

- What if you want to change your password?
- Kerberos:

– Type kpasswd

 $\bullet$  LDAP:

- Type ldappasswd

- If it asks for your current password, always type your Kerberos password
	- In other words, you can forget your LDAP password and still change it easily

#### **Backups**

- Help, I deleted a file!
- There is a backup system called "snapshots"
	- Snapshots are taken every 4 hours and last for a couple of weeks.
	- Ask the consultant if you need help with this.

#### **Quotas**

- Everyone gets 500MB
	- Should be enough for everyone
- *Don't exceed your quota!*
- To see your usage: type  $\operatorname{ncdu}$  in a terminal
- You'll get notifications when you go over quota
- *Don't ignore these notifications!*
- You can't log in when over quota.
- Consultants can be very helpful at helping you clean up your home directory.

### **Security**

- *Log out or lock your screen when you leave your computer.*
- There are unscrupulous users about

– This is bat country

• If your code is stolen, it's a collab policy violation!

– **You** will be held equally responsible

- Name (top right)  $\rightarrow$  Log Out (when you leave)
- Name  $\rightarrow$  Lock Screen (only if you're leaving very briefly)
- Use your Kerberos password to unlock

#### **Ergonomics**

- CS courses require a **lot** of typing
- *Many CS students have wrist problems*
- Sit up straight in your chair
- Put your feet on the floor
- A program, Workrave, will advise you to take typing breaks
- Start your work early, so you can spread your **typing out**

# **Lab Etiquette (1)**

- No cell phone usage
- Use headphones for sound (on most computers)
- Don't leave your computer locked for a long time
- *Absolutely no food or drink*
	- Water in a closeable container is allowed
	- Leave all other food and drink at the back table
	- Consultants patrol the lab and will cite violators
- If you use folding chairs, return them to the stage or the side of the room in the MSLab

# **Lab Etiquette (2)**

- Print responsibly
	- CS course-related only
	- Under 20 pages, 4 slides to a page minimum
	- Remember to pick up your job
	- Repeat violators will lose printing privileges
- You can print non-CS material from from dept. computers to **PAWPrints** 
	- Pick it up in the CIS cluster across the lobby
- CS course-related material should be printed to "bw1" (the printer at the top of the Sunlab)

# **Lab Etiquette (3)**

- **Never** turn off/restart computers on your own.
	- Ask a consultant for help if your computer freezes or is being slow.
	- Otherwise, people working from home (more on this later) will lose their unsaved work. :(

# **Working from Home**

- Avoid overcrowding... work from home!
- Consultants will be holding a **remote access lab** this weekend in the Sunlab:
	- Saturday 9/19 12-2pm
	- Bring your laptop!
- Guide is also accessible at <http://brown.edu/go/sunlab>
- See a consultant at 9a if you need help!

### Working from Home: Sneak Preview

• Portable Sunlab

– brown.edu/go/ps

#### Learn More

- Sunlab Website (<http://brown.edu/go/sunlab>)
- Shell Guide (<http://brown.edu/go/shell>)
- Undergraduate Missive ([http://brown.edu/go/cs\\_ugrad](http://brown.edu/go/cs_ugrad))
- Department Wiki ([http://wiki.cs.brown.edu](http://wiki.cs.brown.edu/))

# **Getting Help with the Systems**

- For course help, see your TAs
- If you're in the CIT, talk to the Sunlab consultant by the door
- If you're elsewhere, send an email to problem@cs.brown.edu
	- Be as descriptive as possible in your request